## **ISSAQUAH MIDDLE SCHOOL** 2023-24

REQUESTING 6TH GRADE COURSES & GENERAL INFORMATION

> Counselors Allie Knechtel (A-K) Oracio Valdez (L-Z) Registrar Joni Apman

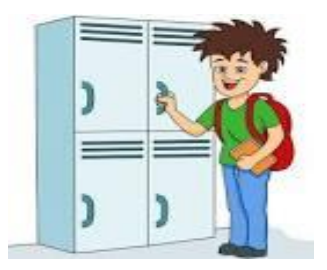

# WELCOME TO IMS!

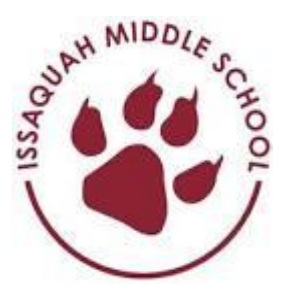

Transition from elementary to middle school is fun and exciting but we know it can also feel a bit overwhelming especially when it comes to choosing courses.

We have a lot of experience transitioning students to IMS and are already at work preparing for your student.

This presentation focuses primarily on answering your questions about the course request process (aka CRP) but will also give you some general information about transition to middle school.

- ➢ This PowerPoint will be available on the IMS website
- ➢ There will be a follow up Q & A session via Zoom from 9:15 11:15 on February 3rd
- Your 5<sup>th</sup> grade teacher can provide recommendations about the levels of Language Arts, Math and Science that your child will most successful in

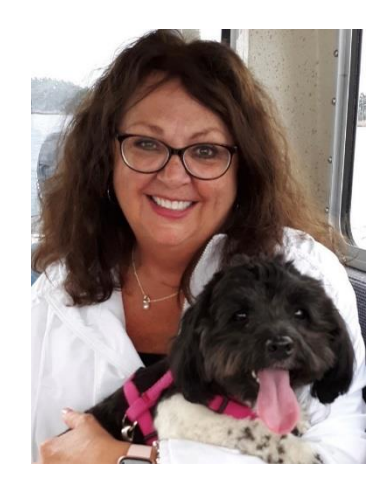

**Joni Apman, Registrar** [apmanj@issaquah.wednet.edu](mailto:apmanj@issaquah.wednet.edu)

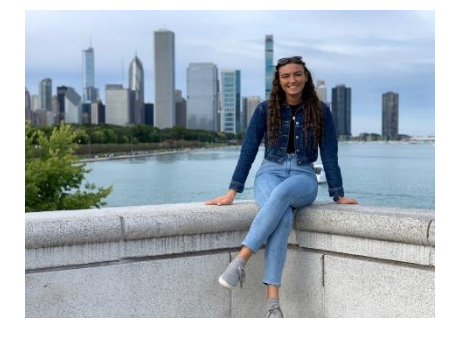

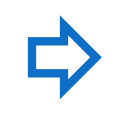

**Allie Knechtel, Counselor (last names A-K)** [knechtela@issaquah.wednet.edu](mailto:knechtela@issaquah.wednet.edu)

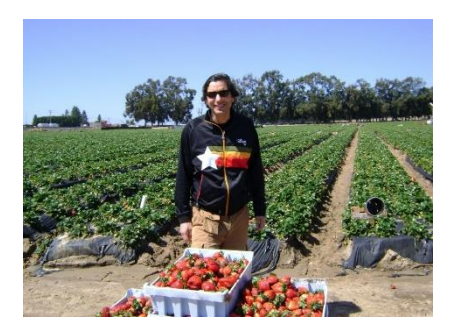

**Oracio Valdez, Counselor (last names L-Z)** [valdezo@issaquah.wednet.edu](mailto:valdezo@issaquah.wednet.edu)

STILL HAVE QUESTIONS? WE ARE HERE TO HELP!

### **CRP (COURSE REQUEST PROCESS)** IS FOR STUDENTS WHO...

 $\triangleright$  Reside in the IMS boundary

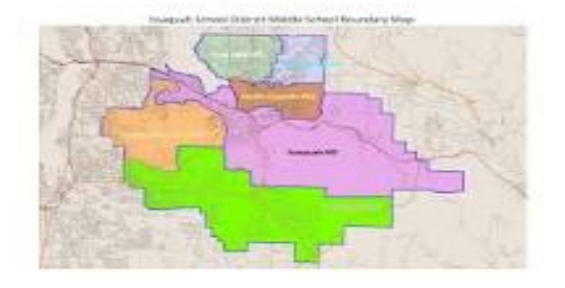

- AND
- $\triangleright$  Are currently attending school in ISD
- ❖ If you meet this criteria, your student has already been "rolled up" to IMS for 2023-24

If your child is currently enrolled outside of ISD, you will not complete online CRP. Instead, you will:

- **Q** Enroll online as a new student when the window opens on February 1st. (This includes families previously enrolled in ISD who had a break in service)
- ❑ Work with the Registrar to request your courses
- □ Be assured, your child will have all the same opportunities for classes as students who are currently enrolled and completing CRP

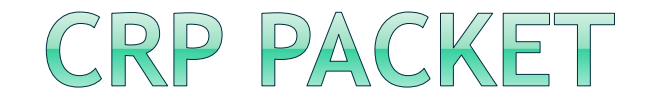

If you have not picked up your Packet of information, please do so before you leave tonight. They will be available in the Commons at the conclusion of this presentation.

Packets are stickered with your child's Skyward Student Access Login and Password as well as instructions for setting up the account.

- o Please work together to set up the account. It will be used for course entry
- ❖ Families not currently enrolled in ISD can request a packet to review however, you will not enter your courses online

### PACKET CORRECTION

 $\ge$  On the front page of your packet, under period 7, will you see 6th Grade Exploratory A, B, and C is shown as an elective option. This has been updated to show the 3 single-trimester electives your child will take if they pick this option. We have this highlighted below. If you choose this option, you will enter these 3 classes in Student Access.

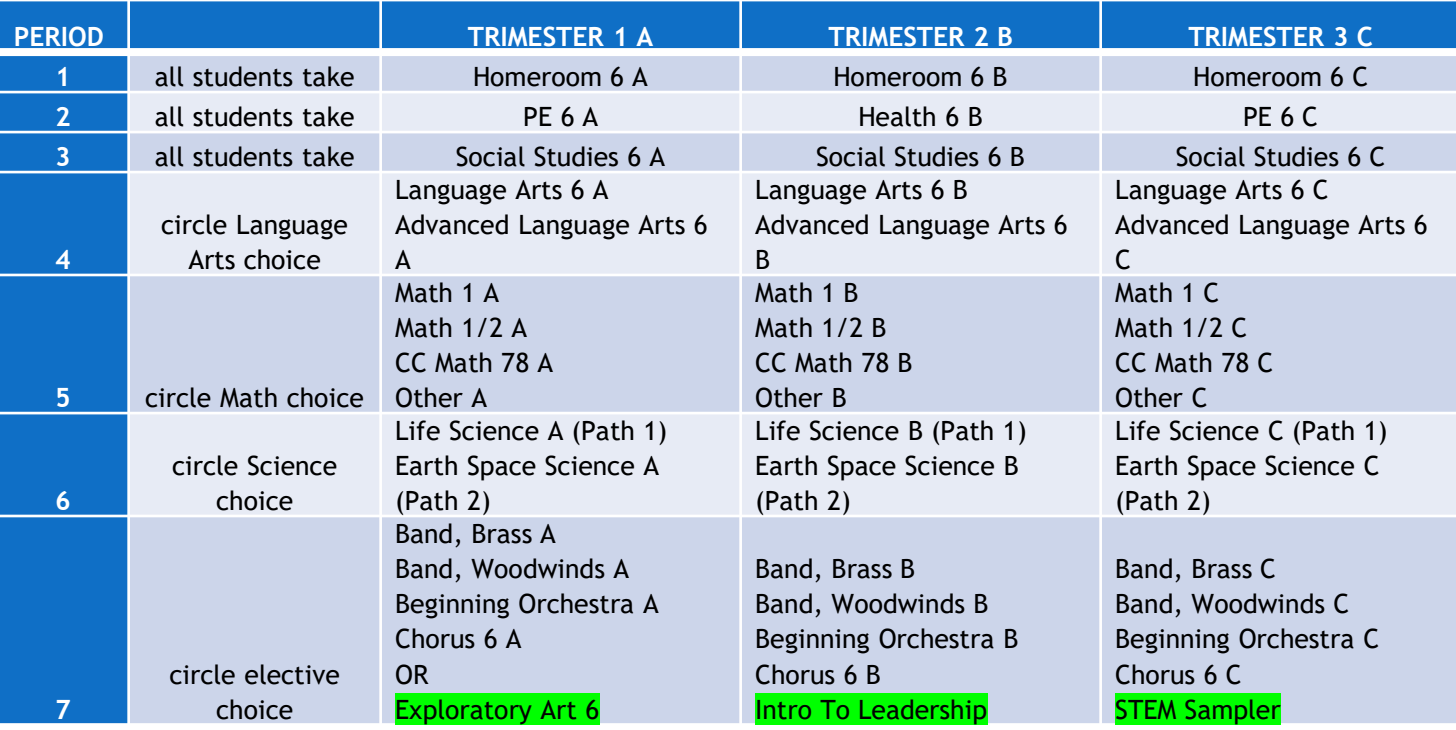

### PACKET CORRECTION

On the "to add your courses in Student Access" page in the packet, it reads, "Elective Choice -enter one music course OR 6<sup>th</sup> Grade Exploratory".

Instead, if you are not choosing a music elective you will enter:

- $\rightarrow$  these 3 Elective Courses:
	- ❑ Exploratory Art 6
	- □ Intro to Leadership
	- ❑ STEM Sampler

# COURSE REQUESTS ARE DUE MONDAY, FEBRUARY 13 - 7:00 A.M.

By this date you will:

- □ Help your child set up their Student Access Account
- ❑ Review this PowerPoint and read through the course request materials with your student to determine the best level courses for them
- ❑ Use **Student Access** and follow the detailed instruction to enter your Language Arts, Math, Science, and elective requests into Skyward. *Note: Family Access does not work for CRP*

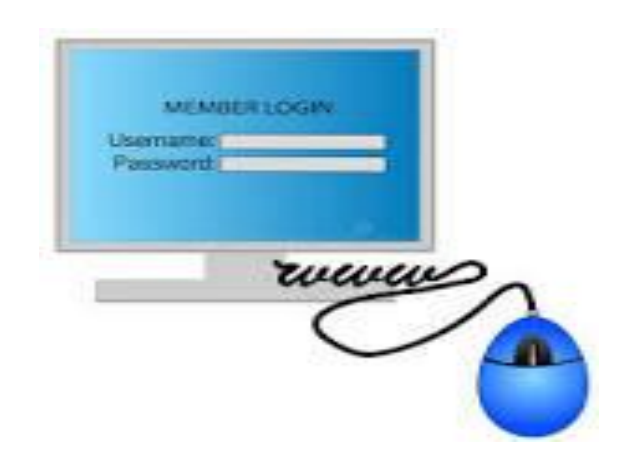

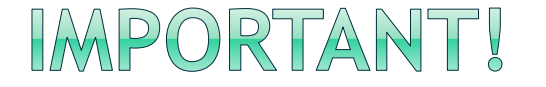

**The requests you make during CRP will determine our master schedule of classes for the 2023-24 school year.**

Choose carefully as your child will remain in the courses you request even if they are struggling or bored.

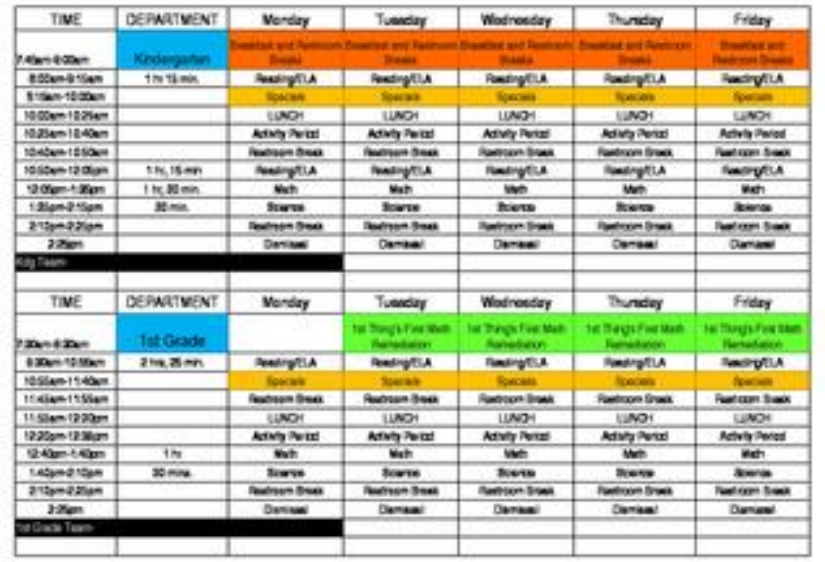

### ALL 6TH GRADERS TAKE

- $\triangleright$  Homeroom 6 (1 year)
- ➢ Language Arts (1 year of self-selected level)
- Math (1 year of self-selected math pathway)
- Science (1 year of self-selected science pathway)
- ➢ Social Studies 6 (1 year)
- $\triangleright$  PE 6 (2 trimesters)
- $\triangleright$  Health 6 (1 trimester)
- ➢ Elective Choice choose from…
	- ➢ 1 yearlong Music class OR
	- ➢ 3 single-trimester electives
		- ➢ Exploratory Art 6
		- ➢ Intro to Leadership
		- ➢ Stem Sampler

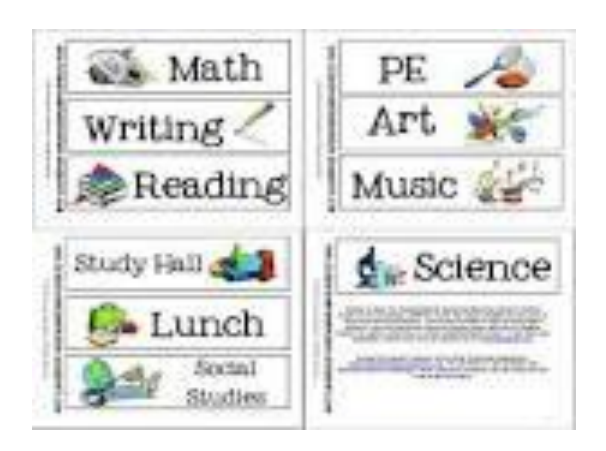

## YOU WILL DECIDE.

The course level you wish to take for

- ❑ Math
- **Science**
- ❑ Language Arts

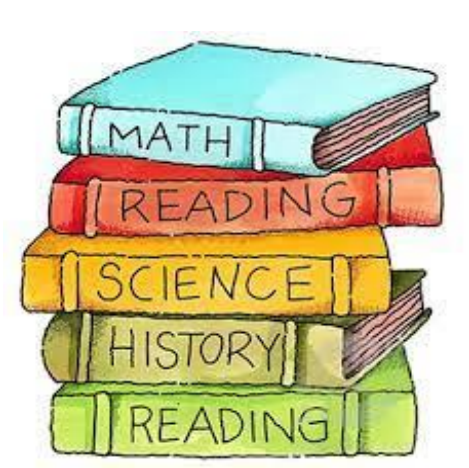

- $\triangleright$  In addition, you will choose the one elective you wish to take. Choose from:
	- ❑ Full Year Music *Band, Chorus, or Orchestra*
	- ❑ 3 Single-Trimester Electives you will take one trimester each of: *Exploratory Art, Intro to Leadership, STEM Sampler*

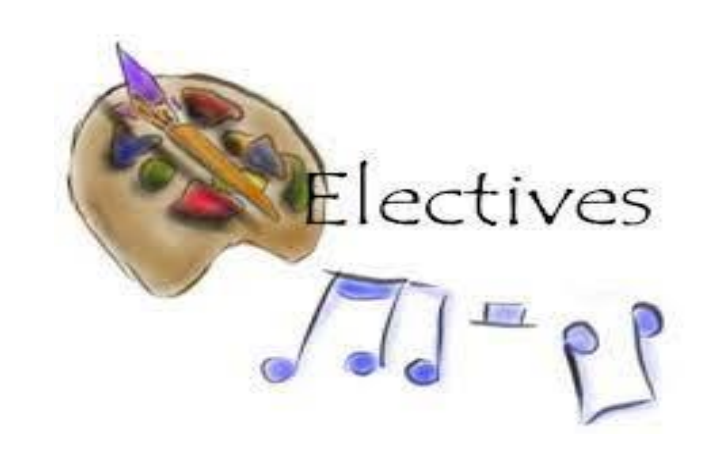

# USE THESE RESOURCES TO HELP **GUIDE YOUR DECISIONS**

- $\triangleright$  ISD letter to Incoming 6<sup>th</sup> Grade Families
- $\triangleright$  ISD Incoming 6<sup>th</sup> Grade Math & Science Pathway Guidance
- **IMS 6<sup>th</sup> [Grade Elective Descriptions](https://issaquahmiddle.isd411.org/academics/course-descriptions)**
- > 5<sup>th</sup> Grade Teacher Recommendations
- ➢ This Course Selection PowerPoint
	- $\rightarrow$  Links and documents will be on the IMS Website
- ➢ Zoom Q&A for Parents/Guardians to ask questions
	- $\triangleright$  Friday, February 3<sup>rd</sup> 9:15 am 11:15 am

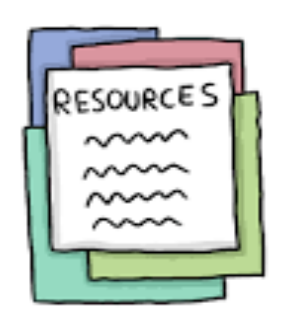

CHOOSING ADVANCED CLASSES IS YOUR DECISION (SELF-SELECT)

Consider the following:

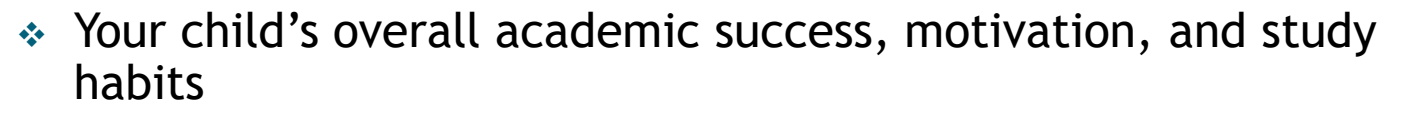

- ❖ Your child's 5th grader teacher can provide feedback on your student's readiness to take advanced courses
- ❖ Your school/life balance what other commitments happen outside of your child's school day – sports, music, clubs, family responsibilities?
- ❖ Standard level courses still have rigor. Students who take standard courses can still take honors and AP in high school.

The <u>best choice for your child</u> means a better overall 6<sup>th</sup> grade experience.

### DOES YOUR STUDENT HAVE AN IEP (INDIVIDUALIZED EDUCATION PLAN)?

- ➢ If your student has an IEP, our special education team is already at work determining the best middle school Language Arts and Math placement for your child.
- $\triangleright$  The selections you make during this process will be reviewed by the team to ensure IEP minutes will be met.
- ➢ *LRCII Students – Courses will be entered by the Registrar and the LRCII teacher will work with you individually to determine appropriate core and elective classes.*

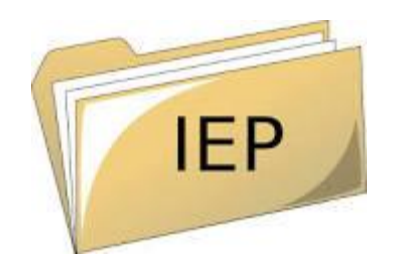

# ELL - ENGLISH LANGUAGE LEARNERS

Students who need additional support while they increase their English language skills will take a ELL class for one period of the school day. The ELL class will take the place of the elective.

- □ Additionally, consult with your  $5<sup>th</sup>$  grade and/or elementary ELL teacher if you think your child may be ready to take Math 1/2.
- ❑ Follow the instructions for requesting your courses (including an elective) and the Registrar will make any necessary adjustments.

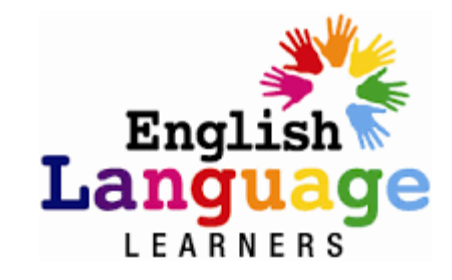

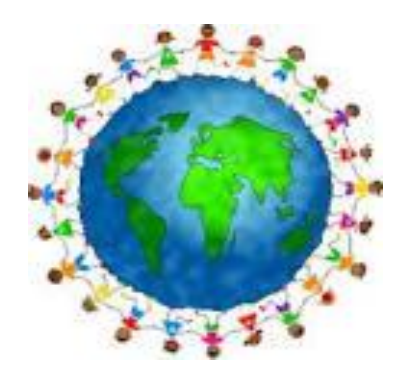

### CHOOSE YOUR MATH PATHWAY

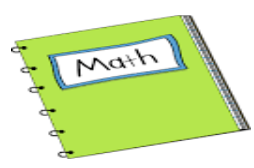

- ❑ After carefully reviewing the materials provided, select the appropriate pathway for your child. If unsure, your 5<sup>th</sup> grade teacher can offer input to help you decide
- ❑ Choose from A, B, or C
	- $\triangleright$  A) MS Math 1 Focus is on depth and proficiency at grade level standards. This option maximizes support for math learning
	- $\triangleright$  B) MS Math 1/2 More challenging pace for learning new concepts/applications
	- $\triangleright$  C) CC Math 7/8 Skips 6<sup>th</sup> grade math. Students should have a strong understanding of 6th grade math content
- $\cdot$  This shows progression of math pathways A, B, and C in grades 6 9

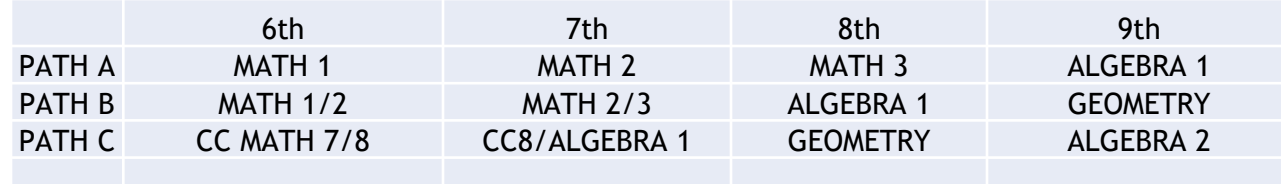

**IMPORTANT!** – Once you self-select your math level it **CANNOT** be changed. Students will remain in the course for the entirety of the school year even if they are struggling or bored. If you are unsure of your child's readiness for path B or C, please heed the recommendation of your 5<sup>th</sup> grade teacher.

### CHANGING MATH PATHWAY AFTER 6TH GRADE

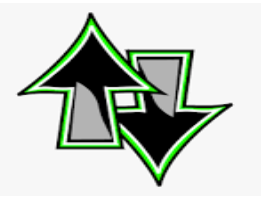

To adjust your path  $after 6<sup>th</sup> grade$ , speak with the IMS math teacher and counselor. Options may include:

To change/advance your pathway:

- ➢ Path A to B Take a "summer jump" course to advance from Math 1 to Math 2/3
- $\triangleright$  Path B to C In 8<sup>th</sup> grade, take Algebra at IMS and concurrently take Geometry online
- ➢ Wait until high school and take two math courses in one year

Students who want more time to solidify their math skills can:

- $\triangleright$  Seek additional help outside of school
- Take Math 2 in  $7<sup>th</sup>$  grade to slow the pace
- Take Pre-Algebra in 9<sup>th</sup> grade

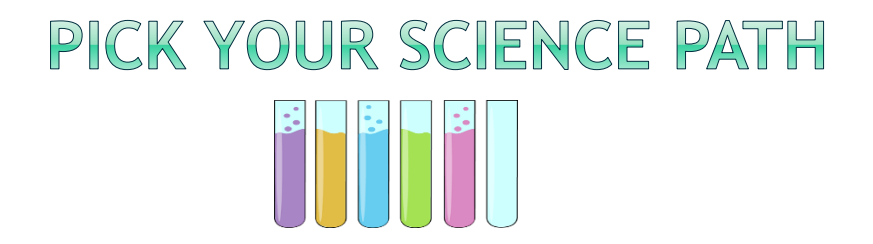

- ❑ Choose from Science Path 1 or 2 *once you pick your path, you will remain on that path throughout middle school*
- $\triangleright$  Path 1 Life Science
- ➢ Path 2 Earth & Space Science *Your student will skip Life Science and be in a class with 6th and 7th grade students. Path 2 students take Biology (high school credit class) in 8th grade followed by Chemistry in 9th grade.*
- ❖ This shows the progression of Science Path 1 and 2 in grades 6 9

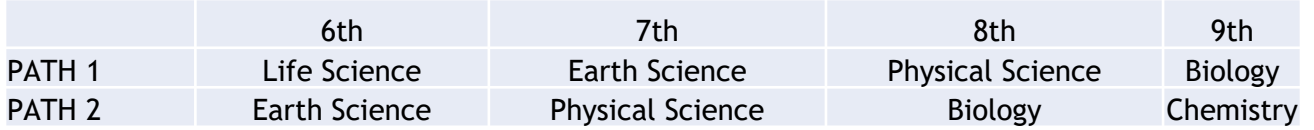

**IMPORTANT!** – Once you self-select your science path it **CANNOT** be changed. Students will remain on their path throughout middle school. If you are not sure your child is prepared to take high school Biology in middle school, you should strongly consider choosing Path 1. There will be opportunities to advance your science path once you enter high school.

## HIGH SCHOOL CREDIT

Taking advanced core classes in 6th grade may put your child on a path to take high school level courses in middle school. This means that some courses taken in  $7<sup>th</sup>$  and  $8<sup>th</sup>$  will earn high school credit. The grade earned in these classes will be recorded on your child's high school transcript and factored into their GPA. These courses are:

- ➢ Algebra 1
- ➢ Geometry
- ➢ Biology
- $\triangleright$  World Language (taken in 8<sup>th</sup> grade)

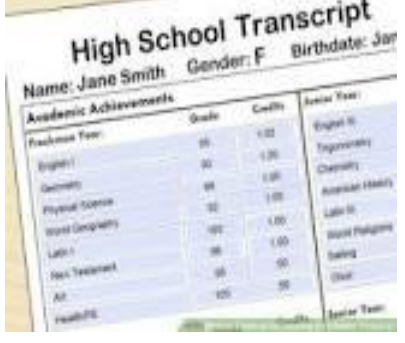

# SELECT YOUR LEVEL OF LANGUAGE ARTS

Students self-select their level of Language Arts for  $6<sup>th</sup>$ , 7<sup>th</sup> and  $8<sup>th</sup>$  grade. Once chosen, course level CANNOT be changed until the following school year. Before choosing advanced, consider the increased time commitment to studies outside the school day. Consider your commitment to activities including sports, music, clubs and family responsibilities.

- ❑ Choose your level
	- ➢ Language Arts 6
	- ➢ Advanced Language Arts 6

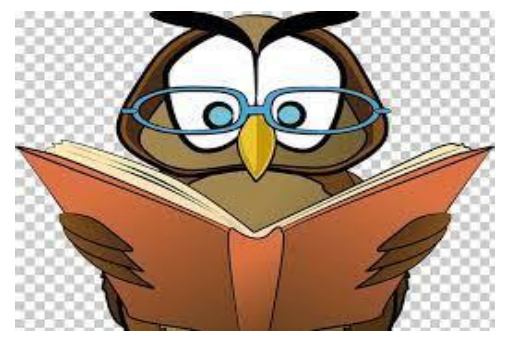

Language Arts vs. Advanced Language Arts:

- ➢ **WRITING** assignments are the same in both classes. Writing technique, revising and editing will be expanded on in Advanced LA
- ➢ **READING** has slightly different book topics. Advanced class will dig deeper into complex texts.
- $\triangleright$  Advanced students should enjoy both reading AND writing and be ready to engage in rigorous material. They should demonstrate motivation, perseverance and endurance and be willing to participate in every aspect of the classroom including discussions, group and individual work.

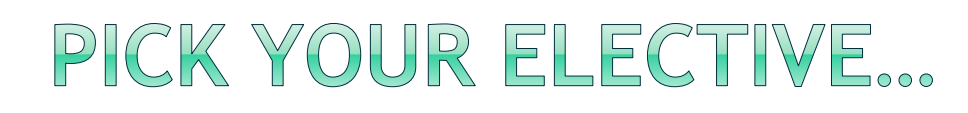

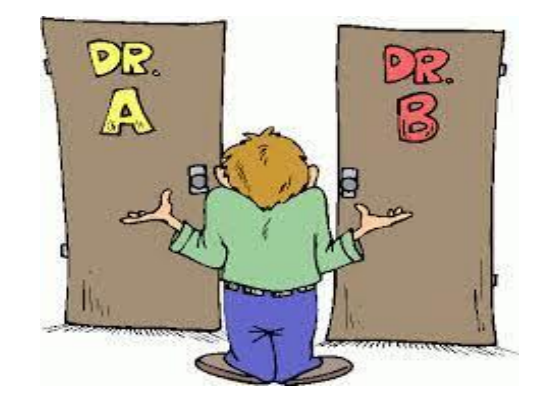

- ❑ **Yearlong Music Elective**  Students will remain in their elective for all of 6th grade
	- ➢ Beginning Band Brass or Woodwind
	- ➢ Orchestra
	- ➢ Chorus

#### **OR**

- ❑ **3 Trimester-long Electives -** Students will take one trimester each of:
	- ➢ Exploratory Art 6
	- ➢ Intro to Leadership
	- ➢ STEM Sampler

### **YEAR-LONG MUSIC ELECTIVES**

#### **BAND, CHORUS, ORCHESTRA**

We are proud of our IMS music program! These courses are for beginning music students No previous experience is necessary Instrument rental, home practice, and concert attendance are required.

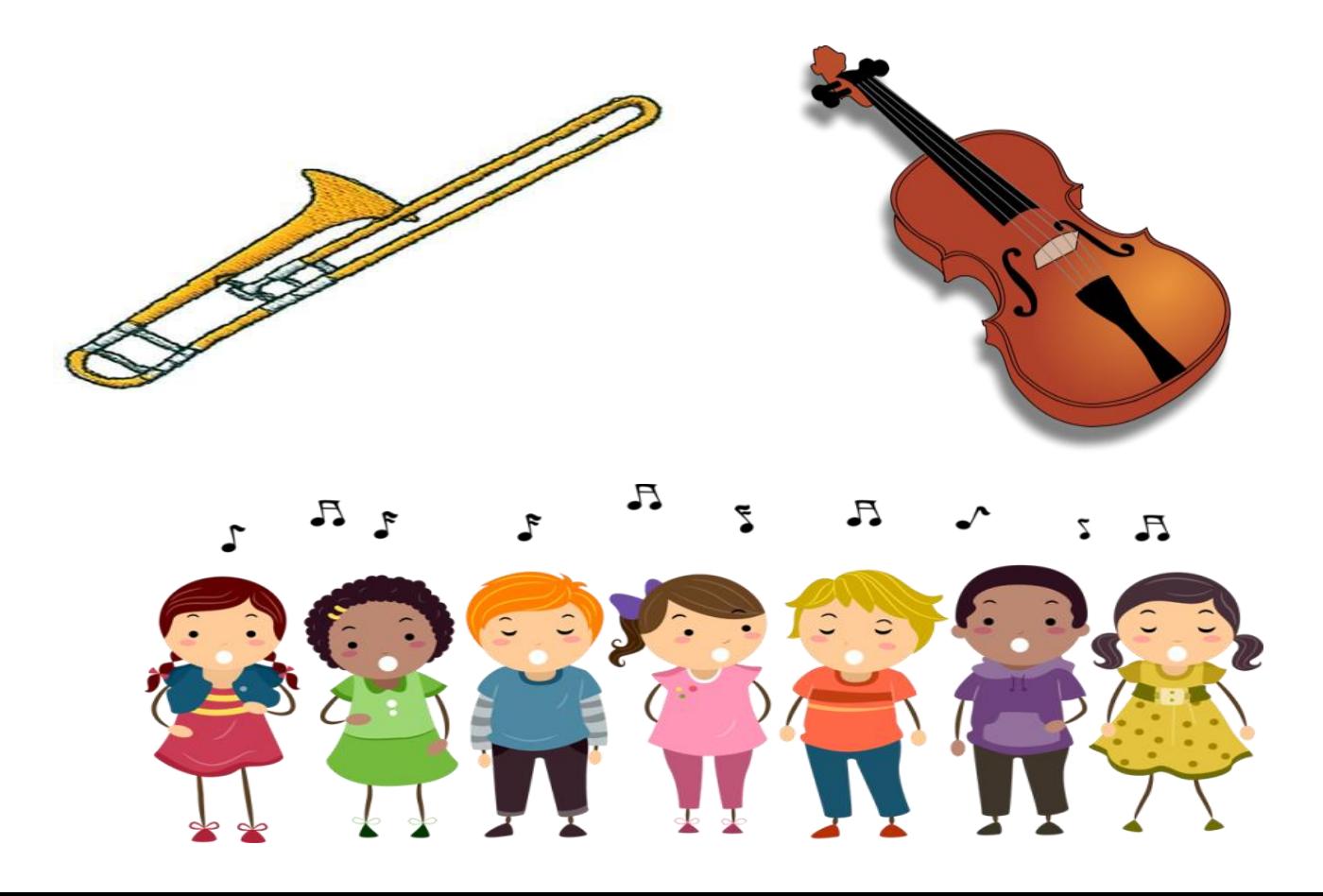

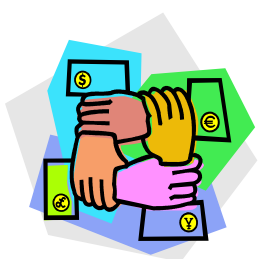

# INTRO TO LEADERSHIP

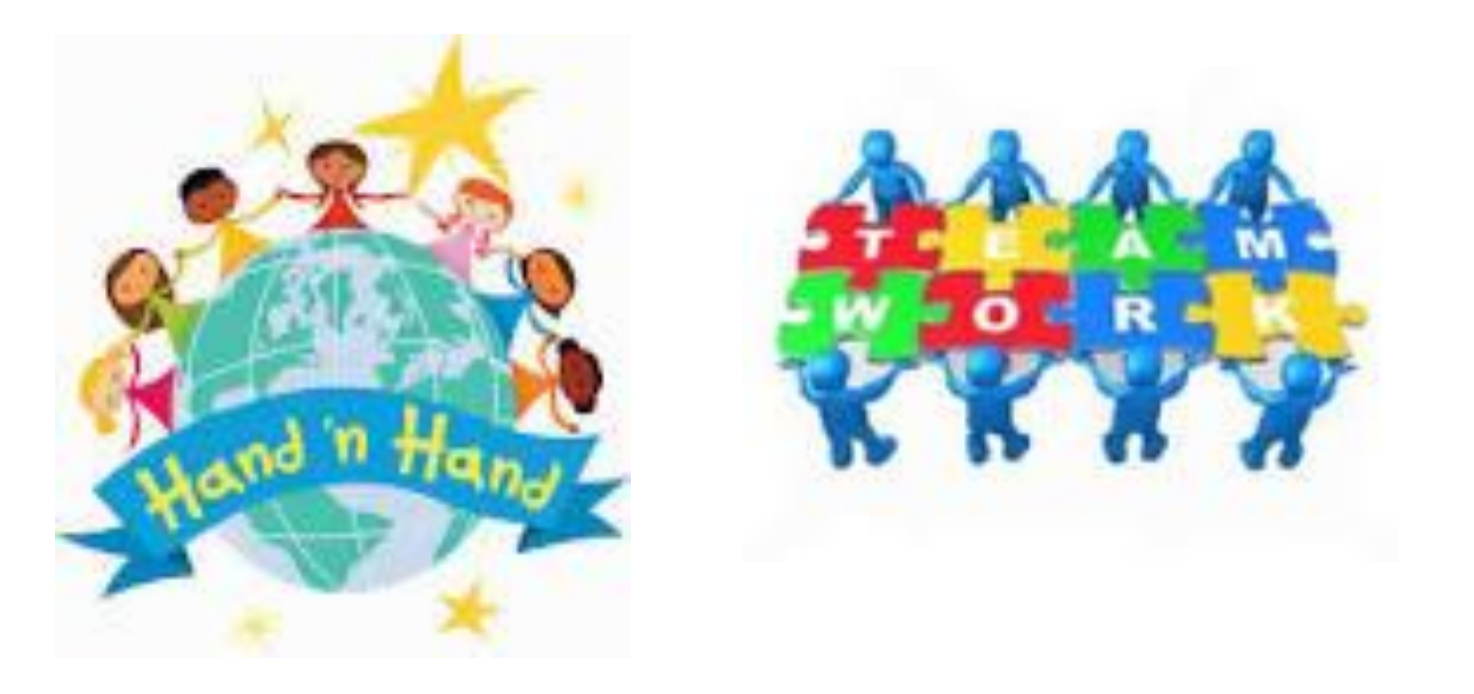

**This twelve week class focuses on the foundational elements of leadership at IMS.** 

**Student will learn how to get involved in their school community!**

# Exploratory Art

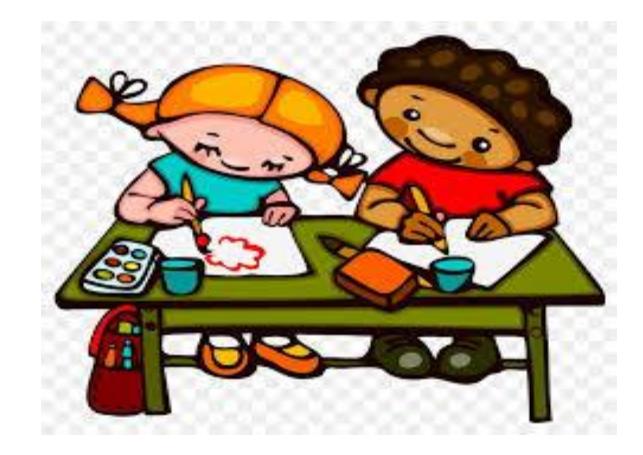

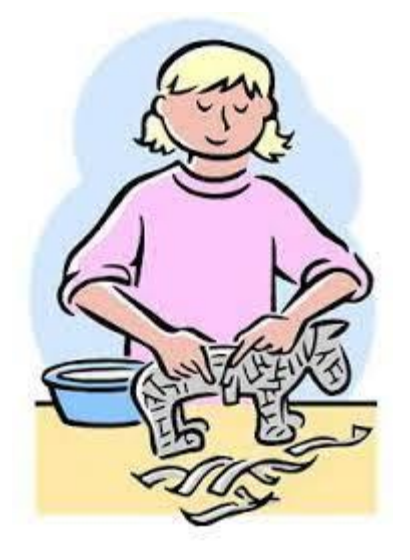

Over twelve weeks, students will be introduced to drawing and painting, 3D art, sculpture, photography and more!

# STEM Sampler

Over twelve weeks, student will be introduced to preengineering, coding, and digital media concepts and will design and create projects in the IMS technology lab.

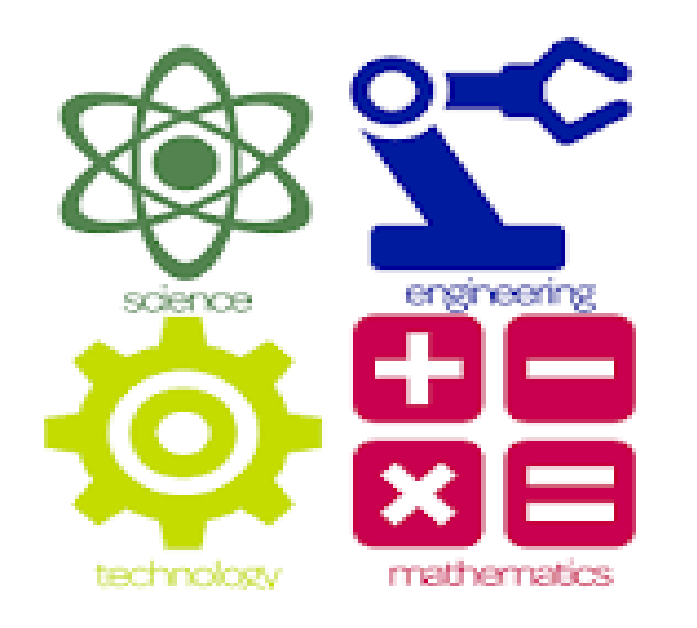

ENTER YOUR REQUESTS IN STUDENT ACCESS NO LATER THAN 7:00 A.M. MONDAY, FEBRUARY 13

Your child was issued a Student Access login and password. This information is on the sticker on your CRP packet. Use this account to enter your requests.

You will see that Homeroom, Social Studies 6, PE, and Health have been added already.

 $\triangleright$  Follow the detailed instructions (next page) to enter the Math, Science, Language Arts, and the Elective/s you wish to take

DON'T MISS

# SETTING UP YOUR CHILD'S STUDENT ACCESS ACCOUNT

Please work with your child to set up their Student Access account following these directions. This account will be used for entering your course requests. It is very important your child becomes proficient at using their Student Access account as it will be used throughout middle and high school.

- 1) On the Issaquah School District website, click on "PORTALS" at the top right. From the drop down menu choose "Family Access"
- 2) Under "LOG IN TO FAMILY ACCESS (on the right), click on "LOG IN TO STUDENT ACCESS"
- 3) Type in your child's Login ID: *four letters of student last name, 3 letters of student first name, and last two digits on student grad year (current 5th graders are grad year 2030). If your last name is less than 4 letters, type in the whole last name, followed by 3 letters of first, and the 2 digit grad year.*
- 4) Type in your child's temporary Password: *Issaquah230*
- 5) Click on "Sign In"
- 6) Follow the prompts for changing your password. Please choose a password that can be easily remembered. Write it down!

### TO ENTER YOUR REQUESTS **IN STUDENT ACCESS**

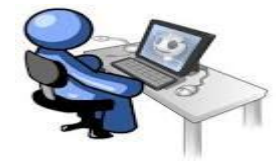

#### Directions:

- Log in to **STUDENT ACCESS** <http://www.issaquah.wednet.edu/family/FamilyAccess>
	- *Note: Parent/Guardian account will not work for online course selection. Students who need their password reset should talk to their Homeroom teacher.*
- To Add Requests:
- ➢ From the home screen, click on **schedule**
- ➢ In the upper right box, under course requests, click on **View Requests for 2023-24**. On this screen you will notice that Homeroom, Social Studies 6, PE 6 and Health 6 have been selected for you. From the courses available on the left, click on the course you wish to select. From the courses available on the left, click on the course you wish to select. Once the course is highlighted, click **Add Course**.
- You will be adding your choices for:
	- **Language Arts –** Enter Language Arts **OR** Advanced LA
	- **Math –** Enter Math 1, Math 1/2, **OR** CC Math 7/8
	- **Science -** Enter Life Science **OR** Earth Space Science
	- **Elective Choice –** Enter one music course **OR** enter these 3 electives Art 6, Intro to Leadership, STEM Sampler
- Example: Highlight Language Arts 6 A and click to add the course. You will notice that B and C have also moved to the right side. This is correct as these three sections represent trimesters 1, 2, and 3 of the same course.
- ➢ Once the course has been added, it will be visible in the **Selected Courses** column. Continue this process until you have added all your courses.
- To remove a request, click on the course in the **Selected Courses** box and then click on the **Remove Course** button.
	- If you change your mind, you may go back in to Student Access to update your selection/s as long as the window is open.
- ➢ Click the X in the top right corner of the window to save your selections and end your session

# AFTER THE CRP CLOSES, THE IMS TEAM WILL....

- Review student requests for accuracy
- Reach out to you if clarification is needed

### REVIEWING YOUR SELECTIONS

- There will be a short period when you can login to Family Access to review your choices and verify they are in correctly entered.
	- You will be notified of this period by email
- Report any discrepancies to the registrar by the due date (TBA)

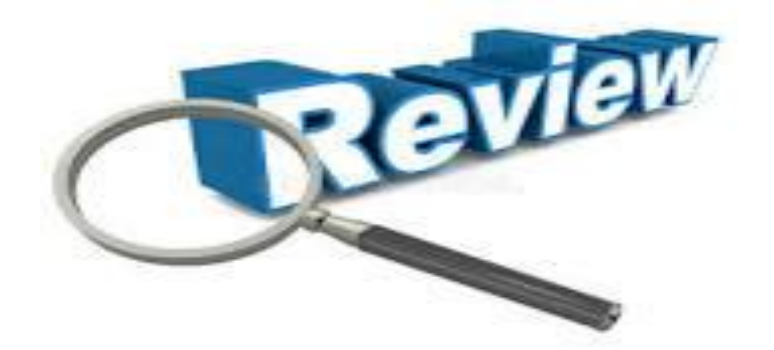

### SCHEDULES WILL BE AVAILABLE.....

- The counselors are fine tuning schedules up until school starts.
- Schedules will be available on Family Access the evening before the first day.
- Students can also pick up their schedule the morning of the first day of school.
- Laptops will be distributed after school starts.

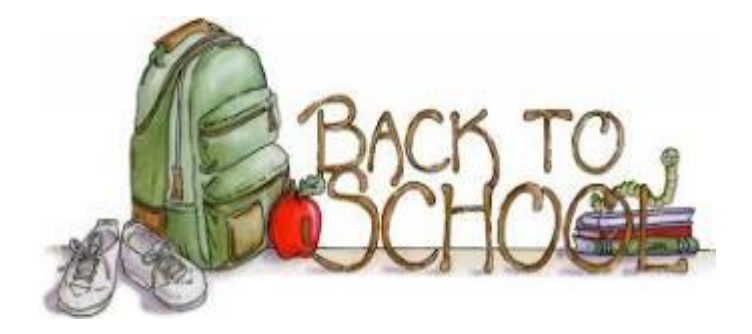

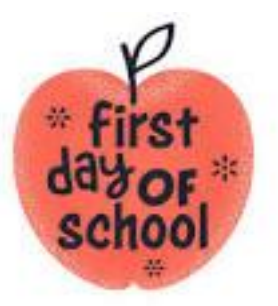

### ENROLLMENT VERIFICATION PROCESS (EVP) IN AUGUST - GETTING READY FOR SCHOOL

August is the month for getting students ready to start school! Dates will be announced over the summer

Make sure you child is ready for school -

❑ Set up your Family Access Account

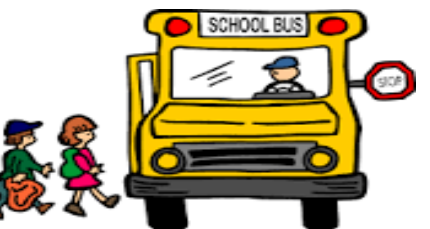

- ❑ Sign up for IMS Weekly Bulletin to stay informed of import dates school news
- ❑ Use your Family Access to complete EVP during the window to complete forms required for the school year, pay fines, fees, join the PTSA, and more
- ❑ Report any changes in your student's information, e.g., address change, phone numbers, emergency contacts
- ❑ Visit the transportation website (in late August) to learn your bus route/stop/times

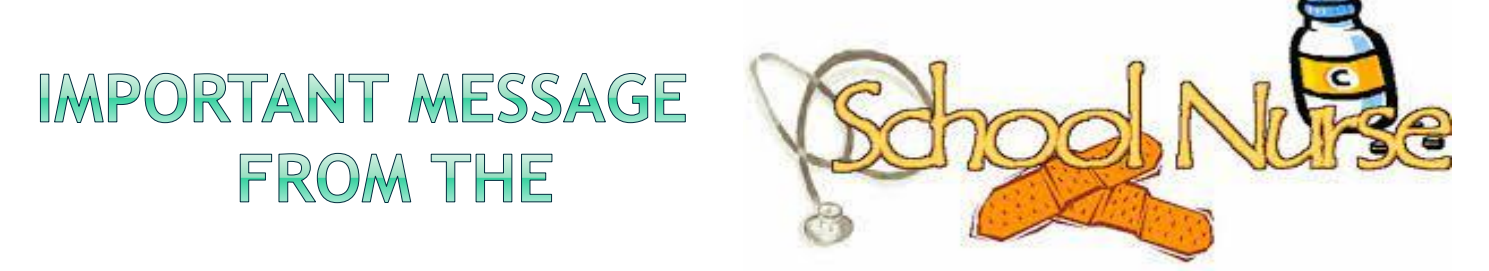

- ❖ Our goal is to keep students safe, healthy and ready to learn
- ❑ If your child has a life-threatening health condition that requires emergency medication, the medication and appropriate signed forms MUST be on file at IMS BEFORE your child can attend school. Examples include but are not limited to: Anaphylactic reactions to food, insect or latex allergies, severe asthma, seizures, diabetes
	- ➢ Students may carry life-saving medications with approval from the school nurse. A signed medical authorization form from the doctor must be on file in the health room for your student to self-carry
- ❑ Non-emergency medications taken during the school day are kept in the health room and will be available and dispensed according to the doctor's order (no ibuprofen in the backpack, please!). Medications must be dropped off in the health room by an adult before school starts in August
- ❑ If your child has a health condition that requires some type of accommodation, please contact the IMS nurse

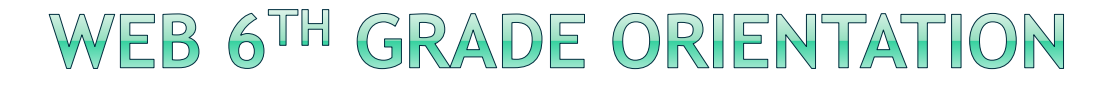

#### (Where Everybody Belongs)

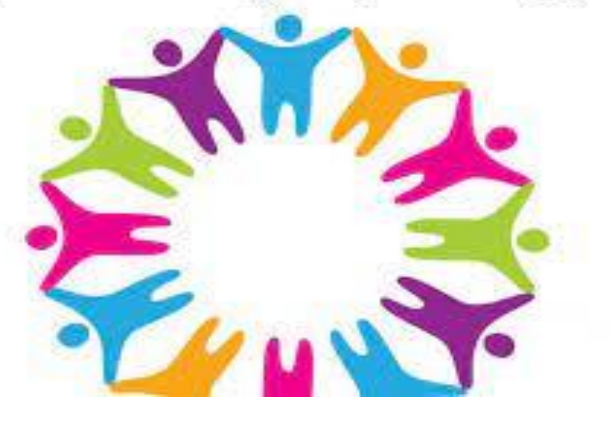

**■ 6<sup>th</sup> graders will have an opportunity to visit IMS during a WEB** orientation in late August (date TBA, you will be notified). Students come to IMS for a morning session to participate in fun activities with their specially trained 8th grade WEB leaders. Kids will get acquainted with other students, tour the campus and more

### SPORTS & CLUBS AT IMS

Visit the IMS website to learn all about sports and clubs.

You can sign up using Final Forms in late August.

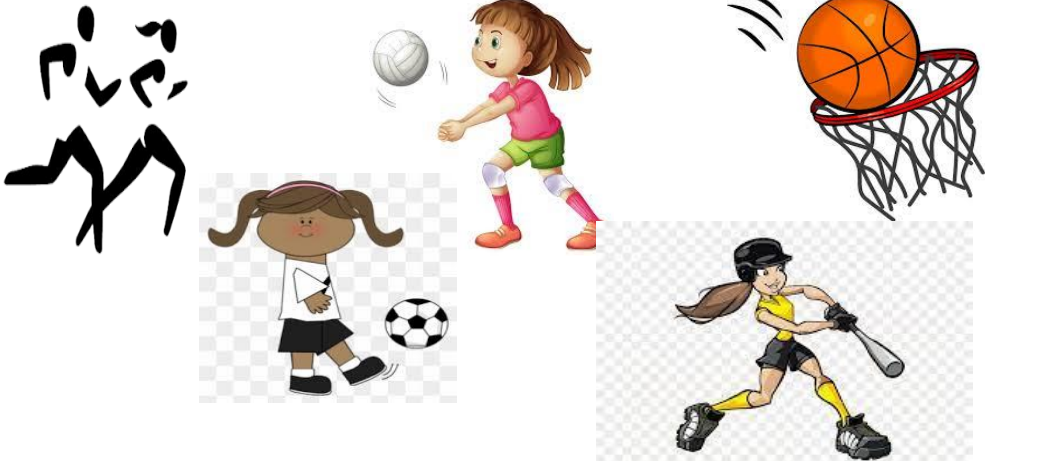

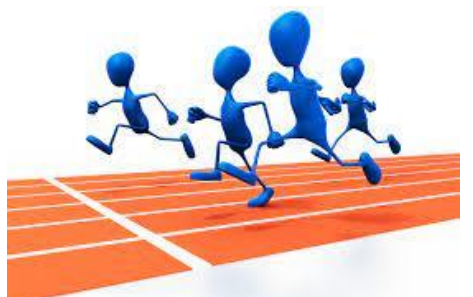

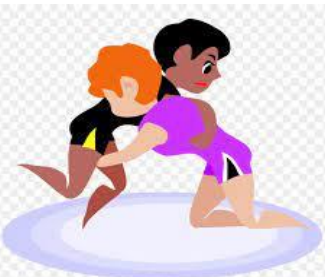

Sports (4 seasons):

- ➢ Fall Co-ed Cross Country, Co-ed Softball, Girls Volleyball
- ➢ Winter 1 Girls Basketball, Co-ed Wrestling
- ➢ Winter 2 Boys Basketball, Girls Soccer
- ➢ Spring Co-ed Track

Clubs – IMS clubs start meeting after the first few weeks of school. Clubs are formed according to student interest. This year's clubs include Robotics, Art, GSA, Dungeons & Dragons, and Green Team. Information will announced to students and posted on the IMS website after school starts

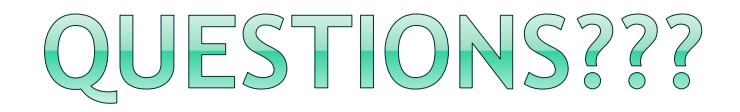

- Zoom Q & A For Parents/Guardians
	- ❖ Friday, February 3rd 9:15 11:15 a.m.
- After the Q & A session, please reach out if you have any remaining questions. We are here to help!